# Catalyst 9800のデータプレーンで報告される高 いCPU使用率の理解

## 内容

#### 概要

このドキュメントでは、データプレーンに関する場合に、Catalyst 9800で高いCPU使用率が予想 される理由について説明します。

## 使用するコンポーネント

• 9800-CLまたは9800-L

#### 背景説明

9800-CLおよび9800-Lには、9800-40および9800-80とは異なり、ハードウェアデータプレーン転 送チップはありません。そのため、データプレーンはソフトウェアプロセス(CPU上で動作)に よってエミュレートされます。

このソフトウェアでエミュレートされるデータプレーンの特徴は、データプレーンのプロセスで は、ほぼ常に100 %のCPUコアを使用していることです。その唯一のジョブは、ネットワークイ ンターフェイスを絶えずポーリングして、ネットワークトラフィックがほとんどまたはまったく なくても、パケットが到着したかどうかを確認することだからです。

#### 症状

Catalyst 9800では、特定のCPUコアで高いCPU使用率が表示されることがあります。これが本当 にCPUソフトウェアの使用率が高い問題なのか、無視できるデータプレーンの症状なのかを特定 することが非常に重要です。

9800のWeb UIホームページには、各CPUコアの使用率を示すCPUトレンドウィジェットがあり ます。このウィジェットには、CPUコアの用途も表示されます。

この例では、9800-CL中OVA(スループットが高くない)が導入され、4つのコントロールプレー ンコアと2つのデータプレーンコアを備えています。

この場合、コア4と5の使用率が高ければ、無視してかまいません。

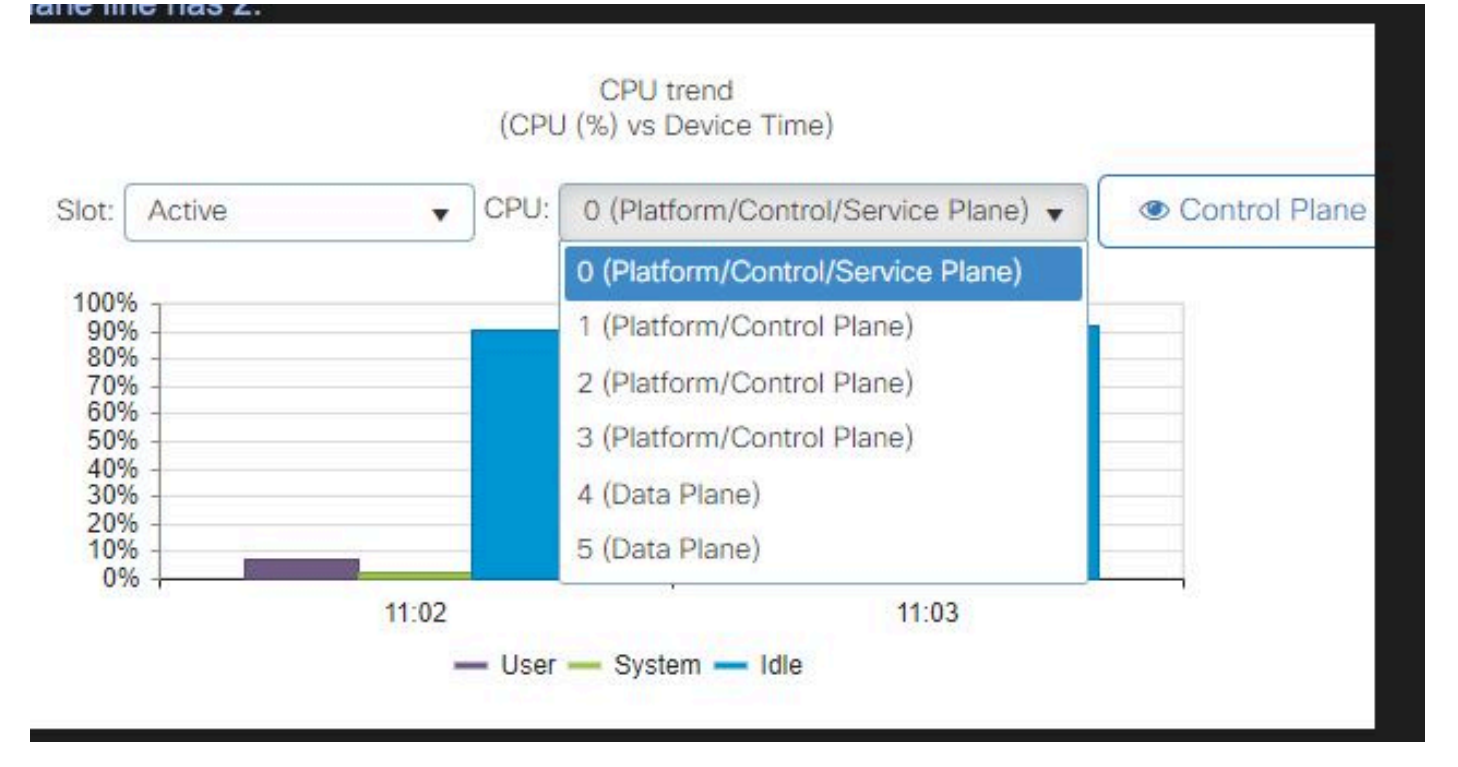

9800 Web UIのCPU使用率ウィジェット

CLIでは、コマンドshow platform software cpu allocによって、各CPUコアに割り当てられている ロールが表示されます(前のWeb UIウィジェットに示されています)。

show process cpu platform sortedコマンドは、各コアおよび上位プロセスのCPU使用率を表示し ます。

プロセスucode\_pkt\_PPE0はデータプレーンをエミュレートするソフトウェアプロセスであるた め、CPU使用率の一因となるプロセスのリストからそのプロセスを無視できます。

9800-Lは、データプレーンに最後の5つのCPUコアを静的に割り当てます。これは通常、 ucode\_pkt\_PPE0プロセスが実行されているため、高い使用率を示す(予期される)コア7のみで す。

これは、コア2と3がデータプレーン専用である小規模な9800-CL OVAの例です。

ucode\_pkt\_PPE0プロセスは非常に高い使用率を示しますが、これは正常な状態であり、ネット ワークトラフィックがほとんどない場合でも予期されます。

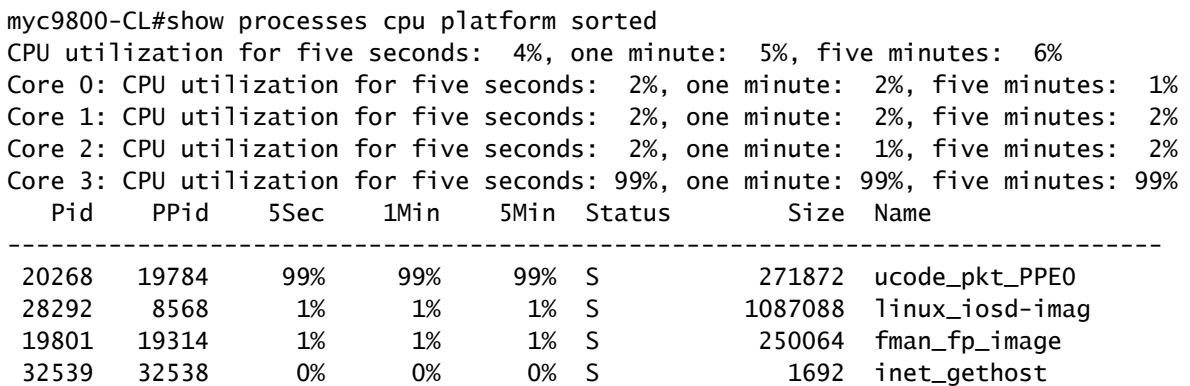

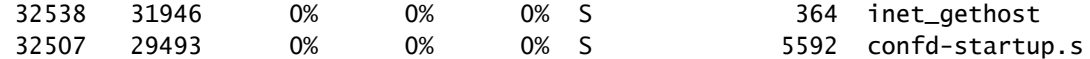

## データプレーンの使用率を確認する方法

データプレーンのCPU使用率が常に高い場合に、Catalyst 9800がネットワークトラフィックで過 負荷になっているかどうかを確認する方法に疑問を感じるかもしれません。これには、特定のウ ィジェットとCLIコマンドがあります。

Web UIで、Monitor->System->CPU utilizationの順に選択します。右側には、Datapath使用率が表 示されます。

最も重要なメトリックは、パーセンテージ形式のPPです。この例では、データパスが99.56 %ア イドル状態であるため、ネットワークパケットの処理で論理的に0.44 %ビジーとなり、非常に低 くなります。

PPはPacket Processedを表し、RXはトラフィックの受信に費やされた時間、TMはトラフィック の送信に費やされた時間を表します。アイドル状態は基本的にPP(100% - PP)の反対で、データ プレーンが何かをするのを待つ時間です。

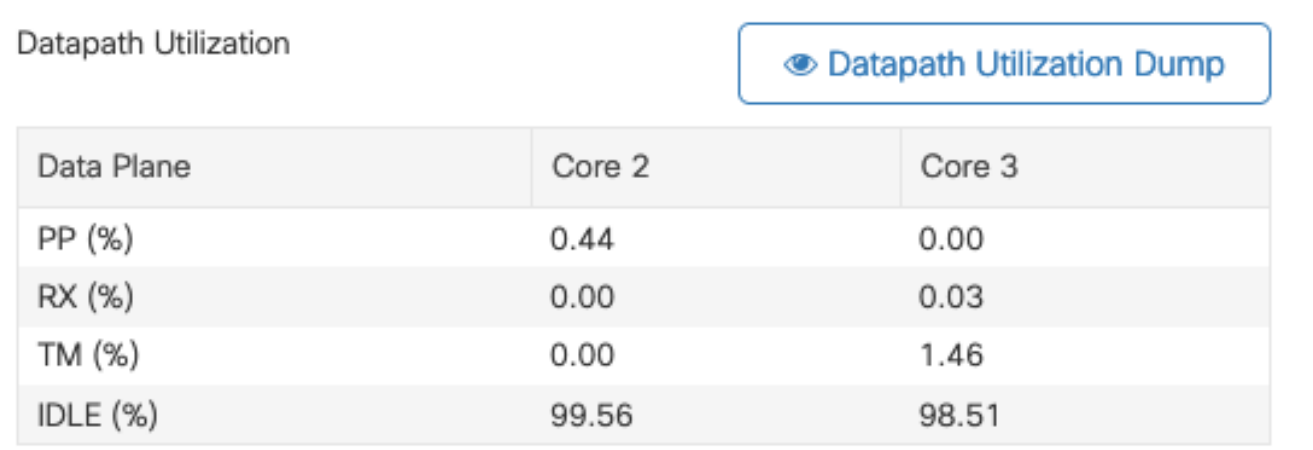

データパス使用率

翻訳について

シスコは世界中のユーザにそれぞれの言語でサポート コンテンツを提供するために、機械と人に よる翻訳を組み合わせて、本ドキュメントを翻訳しています。ただし、最高度の機械翻訳であっ ても、専門家による翻訳のような正確性は確保されません。シスコは、これら翻訳の正確性につ いて法的責任を負いません。原典である英語版(リンクからアクセス可能)もあわせて参照する ことを推奨します。